## HOW TO:

# Easy Bib Add-on in a Google Doc

2020

#### **Easy Bibliography Add-on Directions**

In a Google document:

- 1. On the toolbar click ADD-ONS
- 2. Click EASY BIBLIOGRAPHY CREATOR
- 3. Click MANAGE BIBLIOGRAPHY

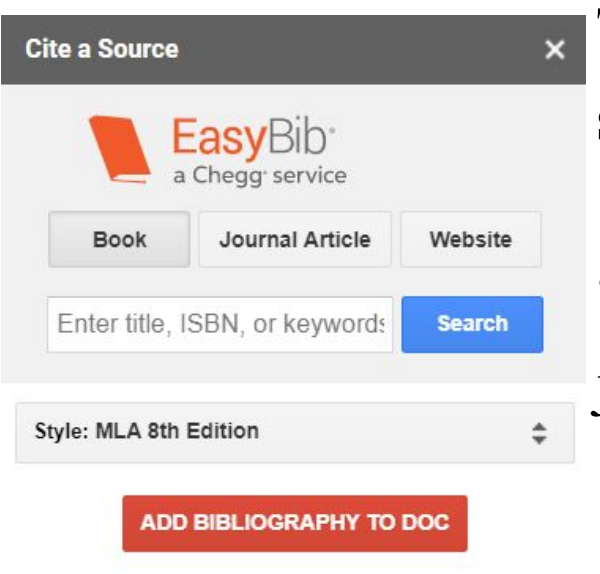

Looking for more ways to make citations? Check out EasyBib Plus.

Scan your paper for plagiarism and grammar errors by using our Al-powered This should pop up on the right side of the screen

Students can use this to cite books, journal articles, and websites.

It cannot cite articles from EBSCO but a citation is provided in EBSCO for students to copy and paste to their Works Cited page.

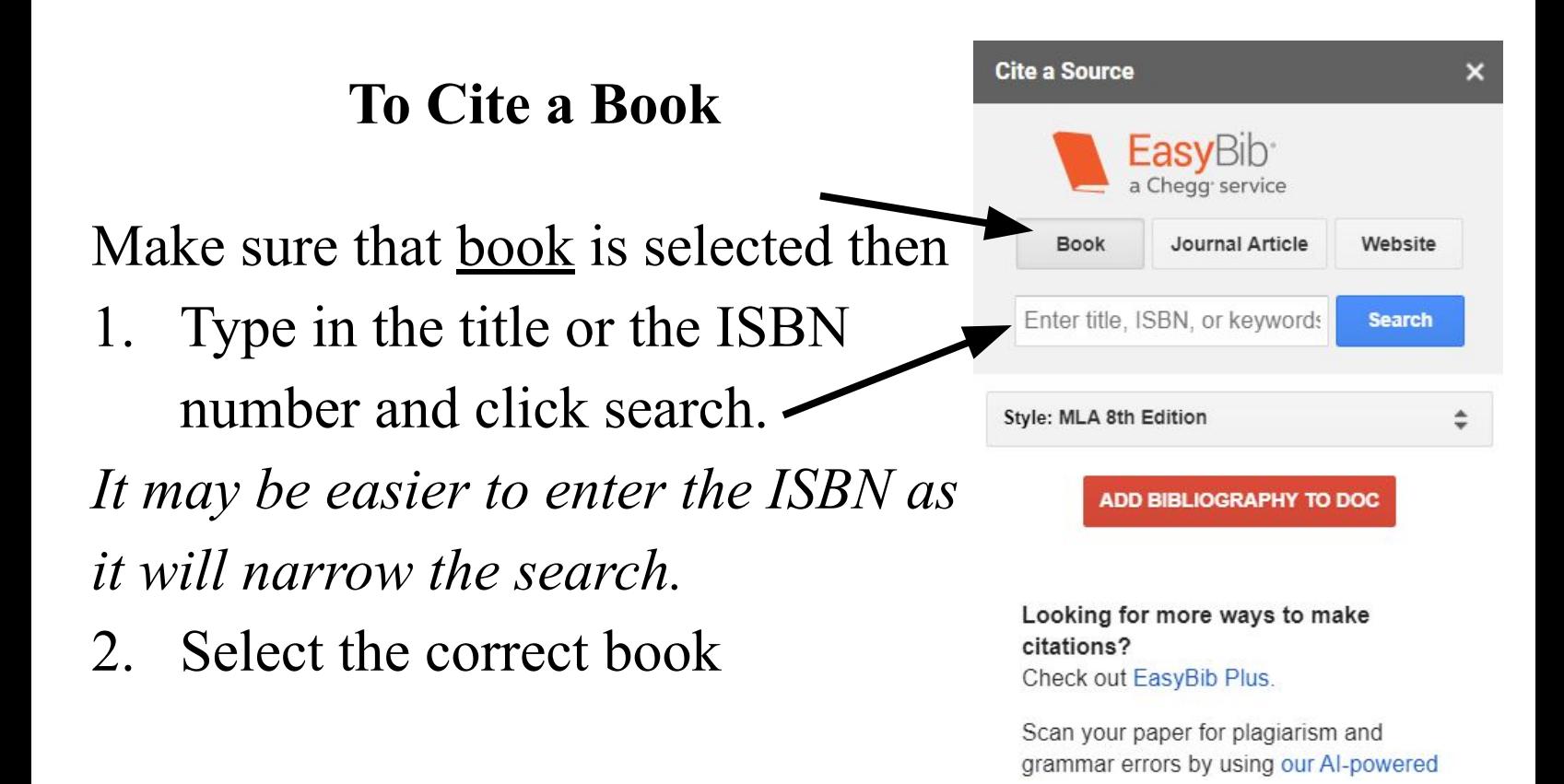

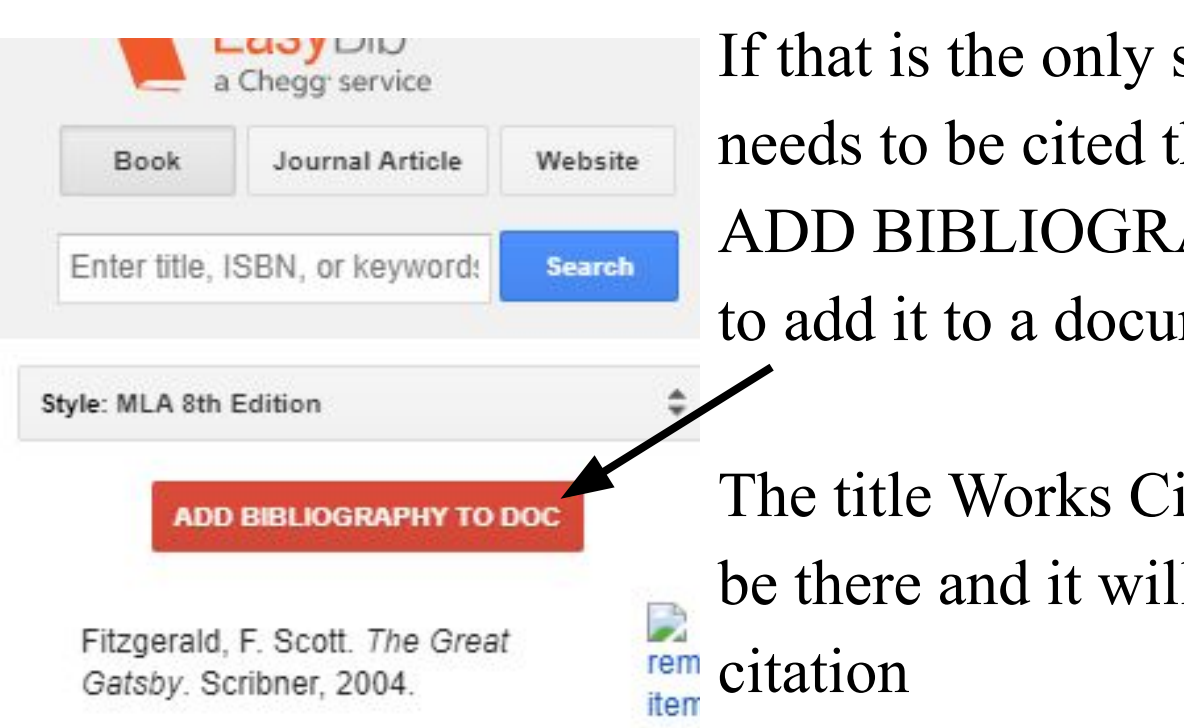

If that is the only source that needs to be cited then click ADD BIBLIOGRAPHY TO DOC to add it to a document.

The title Works Cited will already be there and it will include the

*\*You may need to change the font type and font size to meet MLA requirements*

#### **To Cite a Website**

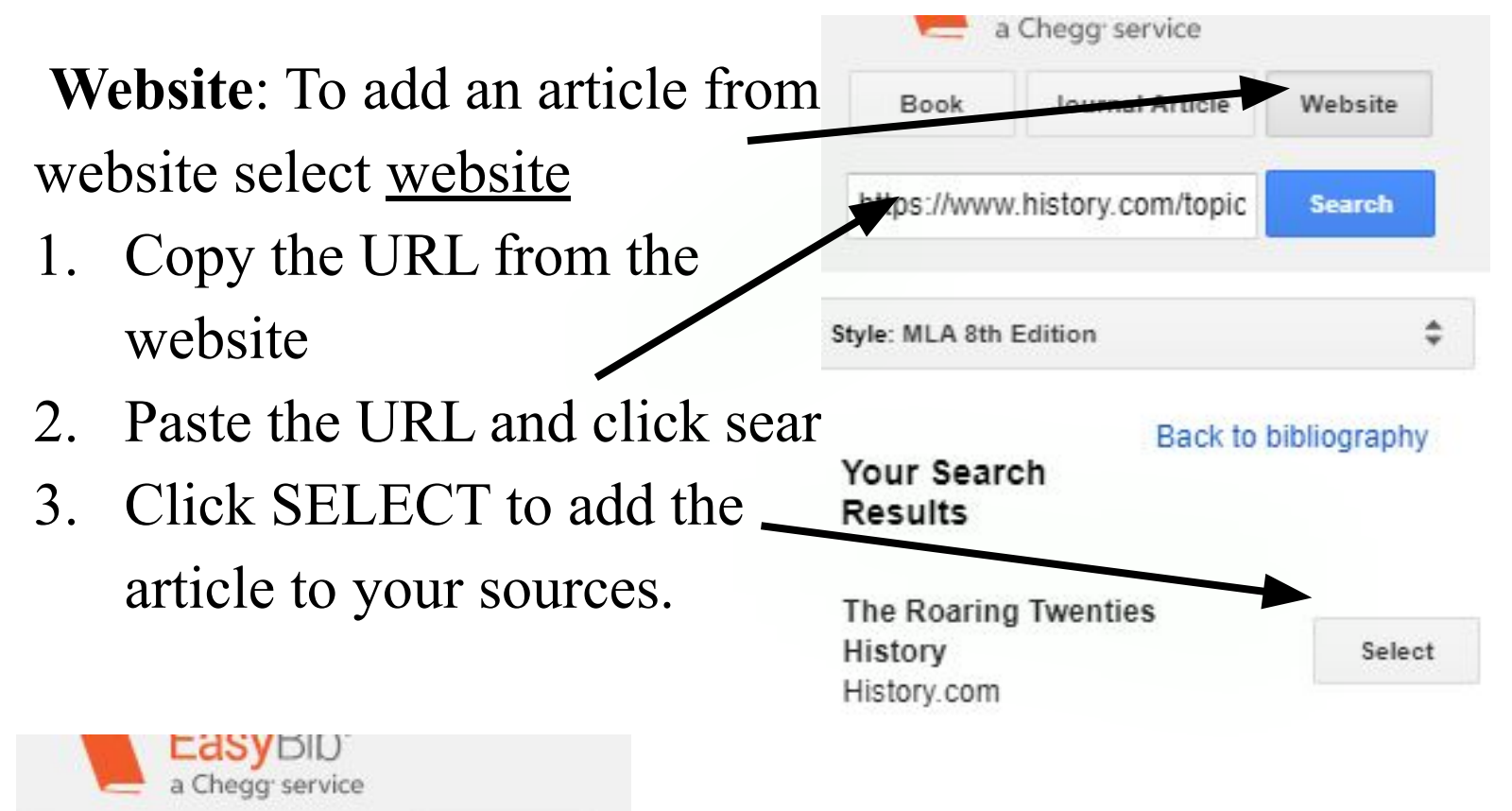

4. Continue steps 1-3 until all sources have been added.

5. Click ADD BIBLIOGRAPHY TO DOC to create the Works Cited Page.

*\*You may need to change the font type and font size to meet MLA requirements*

History.com Editors. "The Roaring Twenties History." History.com, A&E Television Networks, 14 Apr. 2010, www.history.com/topics/roaringtwenties/roaring-twenties-history.

Journal Article

**ADD BIBLIOGRAPHY TO DO** 

Henderson, Amy. "What the Great Gatsby Got Right about the Jazz

Smithsonian Institution, 10 May

.com/smithsonian-institution/whatthe-great-gatsby-got-right-about-

2013, www.smithsonianmag

Age." Smithsonian.com,

the-jazz-age-57645443/.

Book

Enter Website URL

Style: MLA 8th Edition

Website

Search

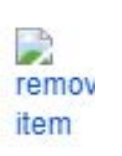

remov

item

## **To Cite a hard copy of a Journal article**

**Journal Article** : To cite a journal article select journal article then enter title, keyword, or DOI to search for article.

- Once you find the article you want to cite click select.
- Once sources are all selected click ADD BIBLIOGRAPHY to DOC to create the Works Cited page

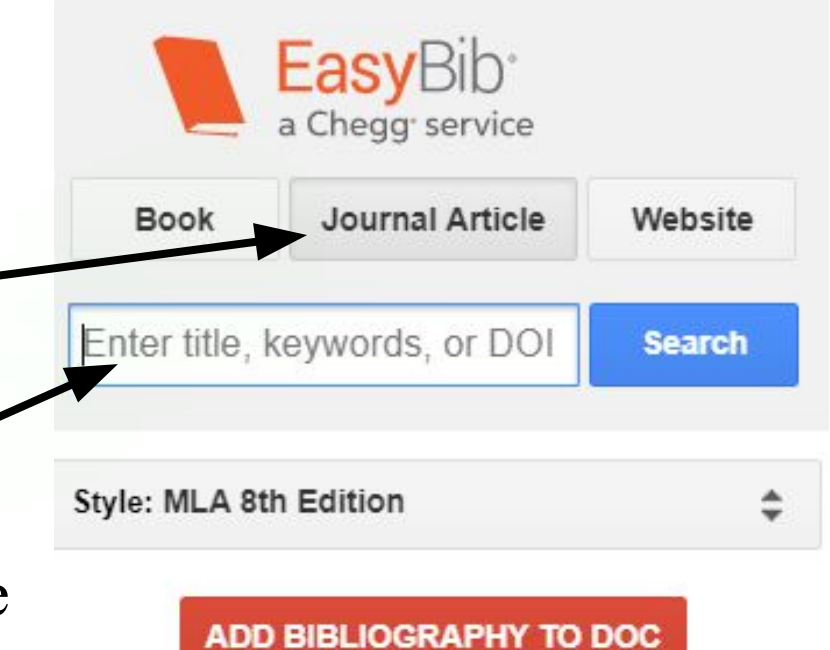

## **Other things to know**

*\**This will not work for EBSCO but EBSCO gives students the citation - on the right side click CITE and find MLA 8. Then copy and paste it into the Works Cited page.